# **Lazy Load Images & Items**

Lazy loading means waiting to load some parts of a webpage until they are needed.

On your Commerce Vision site, lazy loading of non-critical files can be enabled. This means that when a user views a page, files of items that are not visible to them on screen will not load. Only those in the screen area, or what is called *above the fold will load*.

Above the fold & Below the fold

#### On this page:

- When to use lazy loading
- How to lazy load images in HTML Snippet and Custom widgets
- Related help

### When to use lazy loading

The aim behind lazy loading is faster page load times. It is a tool you can use if one or more items on a webpage is slowing down loading. If there is no noticeable effect for the user, lazy loading may not be necessary.

Often, lazy loading is enabled for images below the fold, especially large ones, when there are items to load, or for scripts that are non-critical on pageload. Here is a simple example. Suppose your home page has a banner slider with five different images. The user can only view one slide at a time. With lazy loading, each of the four image files not on screen remains unloaded until in view. The whole page will display faster to the user since they don't have to wait until all five images are loaded.

By default, lazy loading of banners, images and product images is enabled for all websites. For greater control, objects in widgets that can be lazy loaded will have a toggle that can be switched on and off.

Lazy loading on the banner slider widget:

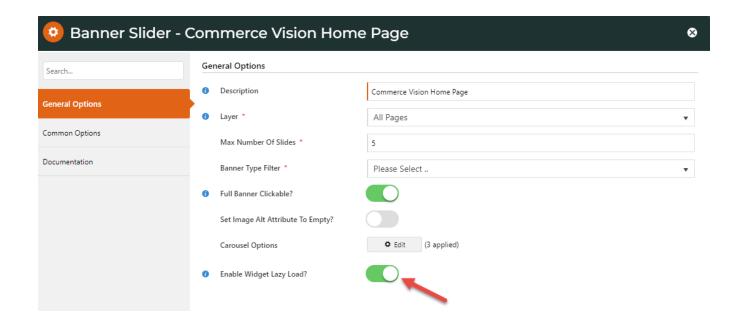

## How to lazy load images in HTML Snippet and Custom widgets

You've added an image in an HTML Snippet or Custom widget and want to enable lazy loading, Here's a guide to do it.

#### The image tag:

```
<img class="someClasses" src="/images/SomeImage.jpg" style="someStyles">
```

#### To add lazy loading, edit the code:

```
<img class="cv-lazy someClasses" src="data:image/gif;base64,R0lGODlhAQABAIAAAP
///wAAACH5BAEAAAAAAAAAAAAAAAAAAAAICRAEAOw==" data-src="/images/SomeImage.jpg" style="someStyles">
```

Let's look at what has been done:

- 1. cv-lazy: Add cv-lazy as a class to the attribute.
- 2. src: update the src to a placeholder image. Use the gif format in this case so we don't get a layout shift.
- 3. data-src: original src attribute changed to data-src to enable the original image to be lazy loaded.

## Related help

- Image Optimisation
- Disable large image optimisation
- Optimise your site for a better user experience